# E1039 Polarized Target Monitoring & Maintenance Guide

SpinQuest (E1039) Polarized Target group

Revised on 10/07/2022

Link to the spreadsheet to record the values:

https://docs.google.com/spreadsheets/d/1EDTHSeUDGJ9b6beYizHEAJ8-Z1rAiQbZMgKhmloPLw8/ (navigate to the tables using the labels at the bottom)

#### Outline

Target Shift Helper tasks can be categorized into two main sections in these slides:

- > Target System Monitoring A
- Target Maintenance & ECL entry information (will be helpful if the elog entries can be made with the values before 9am and after 5pm if possible)

  Also, please coordinate with the Target expert on shift to help with other routine maintenance tasks (eg: filling LN2 to purifier, filling gHe to outside tanks, etc.)

Please don't forget record the numbers on the spreadsheet below when you get readings for the elog entry: <a href="https://docs.google.com/spreadsheets/d/1EDTHSeUDGJ9b6beYizHEAJ8-Z1rAiQbZMgKhmloPLw8/">https://docs.google.com/spreadsheets/d/1EDTHSeUDGJ9b6beYizHEAJ8-Z1rAiQbZMgKhmloPLw8/</a> (navigate to the tables using the labels at the bottom)

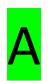

### **Target System Monitoring**

Navigate to: <a href="https://e906-gat1.fnal.gov/data-summary/e1039/">https://e906-gat1.fnal.gov/data-summary/e1039/</a>

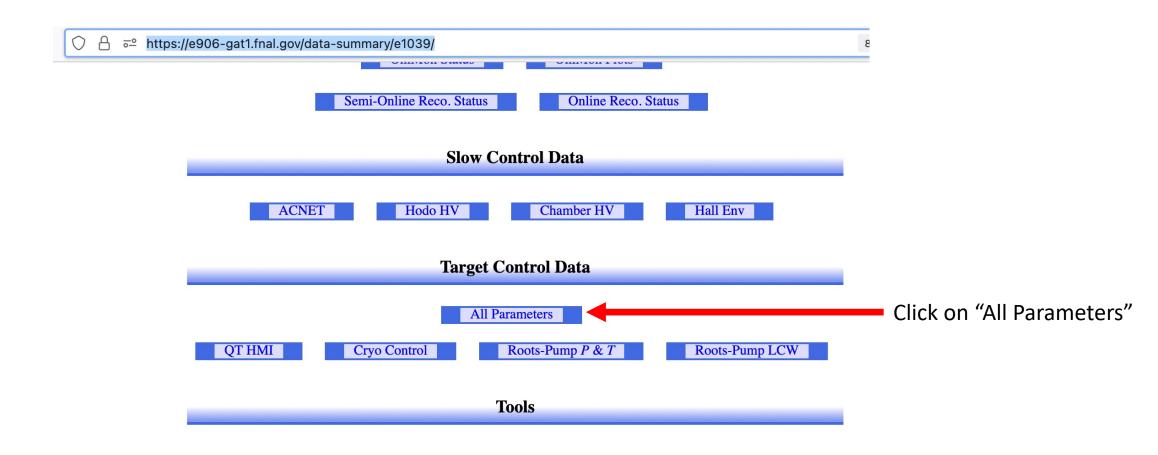

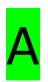

### Target System Monitoring

Navigate to: <a href="https://e906-gat1.fnal.gov/data-summary/e1039/">https://e906-gat1.fnal.gov/data-summary/e1039/</a>

|                      | All Target Parameters                                                                                                    | toj                   |  |  |  |  |
|----------------------|----------------------------------------------------------------------------------------------------|-----------------------|--|--|--|--|
|                      | Show   From 2022   10   07   22   55   15 to 2022   10   07   23   55   15   Auto Update   Click                                                                                                    | -<br>on "Auto Update" |  |  |  |  |
| QT LiqA              | □ PT501 □ PT502 □ PT503 □ PD □ LI501 □ PT □ TID □ TI502 □ TI504 □ TI506 □ TI508 □ TI510 □ FC501Q □ FC501I □ FCQ □ FCI                                                                                                    |                       |  |  |  |  |
| QT LiqB              | □ PT501 □ PT502 □ PT503 □ PD □ LI501 □ PT □ TID □ TI502 □ TI504 □ TI506 □ TI508 □ TI510 □ FC501Q □ FC501I □ FCQ □ FCI                                                                                                    |                       |  |  |  |  |
| QT Purifier          | □ T1A □ Level B □ Level A □ PRTY_Calibrated □ PRTY □ PBB □ PBA □ PRTY_Calibrated_B_Out □ PRTY_Calibrated_B_Mid □ PRTY_Calibrated_A_Out □ PTB □ PRTY_Calibrated_A_Mid □ PRTY_Calibrated_A_Out □ PTB □ PRTY_Calibrated_A_Mid □ PRTY_Calibrated_A_Out □ PTB □ PTB □ PTA □ PTA |                       |  |  |  |  |
| QT System            | Manifolds PT8   Manifolds Magnet Dewar Level   Manifolds TCD_Smooth   Manifolds TX1   Manifolds FMR   Manifolds Magnet Dewar Pressure   Manifolds PC1   ODH EV-105-N   ODH TE-104N   ODH TE-108N   ODH LL-106-N   ODH TE-109N   HR3 Enabled                                |                       |  |  |  |  |
| Cryo Pressure        | □ IVC □ Fridge/1000 □ Fridge/100 □ He3 Probe □ Return Manifold □ Main Return #1 □ Roots-Pump Top □ Roots-Pump Middle □ Separator Return □ Magnet Return □ Main Return #2 □ n/c                                                                                             |                       |  |  |  |  |
| Cryo Purity          | ☐ He Purity                                                                                                    |                       |  |  |  |  |
| Cryo Fridge<br>Valve | ☐ He Level ☐ Run Valve ☐ Bypass Valve                                                                                                    |                       |  |  |  |  |
| Cryo                 | □ Tank T □ Tank B □ Coil T □ Coil B □ Coil T1 □ Coil T2 □ Coil T3 □ Coil T4 □ Coil B1 □ Coil B2 □ Coil B3 □ Coil B4 □ IVC Bottom □ IVC Top □ Fridge Top □ LHe FL Stinger □ LHe FL #1                                                                                       |                       |  |  |  |  |
| Temperature          | □ LHe FL #2 □ Sep. Line □ Annealing A □ Annealing B □ Microwave A □ Microwave B □ Fridge #1 □ Fridge #2 □ Fridge #3 □ Fridge #4 □ Fridge #5 □ Fridge #6 □ Fridge #7 □ Fridge #8 □ QT 1A □ QT 2A                                                                            |                       |  |  |  |  |
| 0.00                 | □ QT 3A □ QT 4A □ QT 5A □ QT 1B □ QT 2B □ QT 4B □ QT 5B                                                                                                    |                       |  |  |  |  |
| Cryo Flow            | ☐ Magnet Return ☐ Seperator Return ☐ Main Return                                                                                                    |                       |  |  |  |  |
| Roots-Pump<br>P&T    | □ P1 □ P2 □ P3 □ T1 □ T2 □ T3                                                                                                    |                       |  |  |  |  |
| Roots-Pump<br>LCW    | □ M1 □ M2 □ M3 □ M4 □ WFS1                                                                                                    |                       |  |  |  |  |
| ACNet                | ☐ F:NM4LCWFLOW ☐ F:NM4LCWP1 ☐ F:NM4LCWP2 ☐ F:NM4LCWP3 ☐ F:NM4LCWT1 ☐ F:NM4LCWT2 ☐ F:NM4LCWT3                                                                                                    |                       |  |  |  |  |

No parameter is selected.

### Target Magnet Insulation Vacuum IVC

Navigate to: <a href="https://e906-gat1.fnal.gov/data-summary/e1039/">https://e906-gat1.fnal.gov/data-summary/e1039/</a>

|                      | You can change how frequent you                                                                                                    | want to update the plot |  |  |  |  |
|----------------------|----------------------------------------------------------------------------------------------------|-------------------------|--|--|--|--|
|                      | ou can enter how many All Target Parameters you want to look for                                                                                                    | s recommended)          |  |  |  |  |
|                      | I For 1 h 0 m 0 s I Auto-Update in 8 / 30 sec I Manual-Update I I Chart Width 1200 px, Height 600 px,  Y in Log Scale, Y in Scientific Notation I No parameter is selected.                                         |                         |  |  |  |  |
| QT LiqA              | □ PT501 □ PT502 □ PT503 □ PD □ LI501 □ PT □ TID □ TI502 □ TI504 □ TI506 □ TI508 □ TI510 □ FC501Q □ FC501I □ FCQ □ FCI                                                                                               |                         |  |  |  |  |
| QT LiqB              | □ PT501 □ PT502 □ PT503 □ PD □ LI501 □ PT □ TID □ TI502 □ TI504 □ TI506 □ TI508 □ TI510 □ FC501Q □ FC501I □ FCQ □ FCI                                                                                               |                         |  |  |  |  |
| QT Purifier          | rifier  T1A Level B Level A PRTY_Calibrated PRTY PBB PBA PRTY_Calibrated_B_Out PRTY_Calibrated_B_Mid PRTY_Calibrated_A_Out PTB PRTY_Calibrated_A_Mid  Flow Controller Flow Vfc DPfc Pfc T2B T1B T2Amv T1Amv T2A PTA |                         |  |  |  |  |
| QT System            | stem Manifolds PT8 Manifolds Magnet Dewar Level Manifolds TCD_Smooth Manifolds TX1 Manifolds FMR Manifolds Magnet Dewar Pressure Manifolds PC1 ODH EV-105-N ODH TE-104N ODH TE-109N ODH TE-109N HR3 Enabled         |                         |  |  |  |  |
| Cryo Pressure        | Pressure VIVC   Fridge/1000   Fridge/1000   He3 Probe   Return Manifold   Main Return #1   Roots-Pump Top   Roots-Pump Middle   Separator Return   Magnet Return   Main Return #2   n/c                             |                         |  |  |  |  |
| Cryo Purity          | ☐ He Purity                                                                                                    |                         |  |  |  |  |
| Cryo Fridge<br>Valve | ☐ He Level ☐ Run Valve ☐ Bypass Valve                                                                                                    |                         |  |  |  |  |
| Cryo                 | □ Tank T □ Tank B □ Coil T □ Coil B □ Coil T1 □ Coil T2 □ Coil T3 □ Coil T4 □ Coil B1 □ Coil B2 □ Coil B3 □ Coil B4 □ IVC Bottom □ IVC Top □ Fridge Top □ LHe FL Stinger □ LHe FL #1                                |                         |  |  |  |  |
| Temperature          | LHe FL #2 ep. Line Annealing A Annealing B Microwave A Microwave B Fridge #1 Fridge #2 Fridge #3 Fridge #4 Fridge #5 Fridge #6 Fridge #7 Fridge #8 QT 1A QT 2A QT 3A QT 4A QT 5A QT 1B QT 2B QT 3B QT 4B QT 5B      |                         |  |  |  |  |
| Cryo Flow            | ☐ Magnet Return ☐ Seperator Return ☐ Main Return                                                                                                    |                         |  |  |  |  |
| Roots-Pump<br>P&T    | □ P1 □ P2 □ P3 □ T1 □ T2 □ T3                                                                                                    |                         |  |  |  |  |
| Roots-Pump<br>LCW    | □ M1 □ M2 □ M3 □ M4 □ WFS1                                                                                                    |                         |  |  |  |  |
| ACNet                | ☐ F:NM4LCWFLOW ☐ F:NM4LCWP1 ☐ F:NM4LCWP2 ☐ F:NM4LCWP3 ☐ F:NM4LCWT1 ☐ F:NM4LCWT2 ☐ F:NM4LCWT3                                                                                                    |                         |  |  |  |  |

Check this "IVC" box: Then a plot will automatically appear when the next "Auto-Update" cycle completes.

### Target Magnet Insulation Vacuum IVC

Navigate to: <a href="https://e906-gat1.fnal.gov/data-summary/e1039/">https://e906-gat1.fnal.gov/data-summary/e1039/</a>

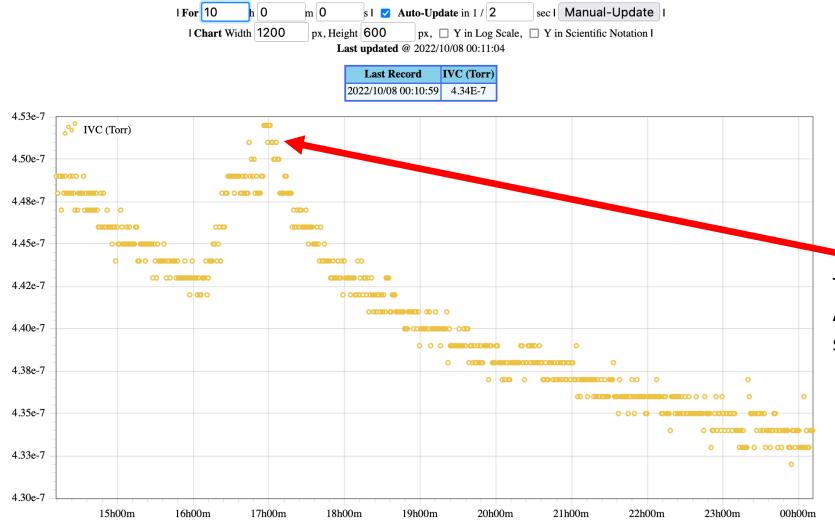

Check whether there is any peak(s) higher than 1x10<sup>(-5)</sup> Torr. If you see any, please immediately inform the target expert on shift!

The peak in this plot is just an example. And, pay attention to the horizontal axis scaling!

### QT Dewar Liquid He levels

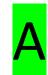

Navigate to: <a href="https://e906-gat1.fnal.gov/data-summary/e1039/">https://e906-gat1.fnal.gov/data-summary/e1039/</a>

QT LiqA

**QT** Purifier

Check the both QT Dewar levels. If you see any of the two Dewar levels are below 40 L, please **immediately** inform the target expert on shift!

Check "LI501" boxes on "QT LiqA" and "QTLiqB" rows

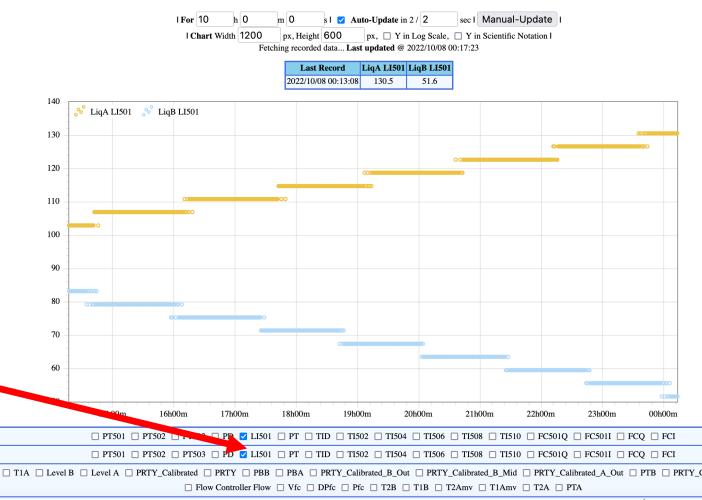

### QT Purifier Dewar LN2 level

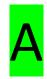

Navigate to: <a href="https://e906-gat1.fnal.gov/data-summary/e1039/">https://e906-gat1.fnal.gov/data-summary/e1039/</a>

Check the QT Purifier LN2 Dewar levels. If you see the Dewar level is below 50%, please coordinate with the target expert on shift! to fill as soon as possible!

Check "Level A" box on "QT Purifier"

QT LiqA

QT LiqB

**OT Purifier** 

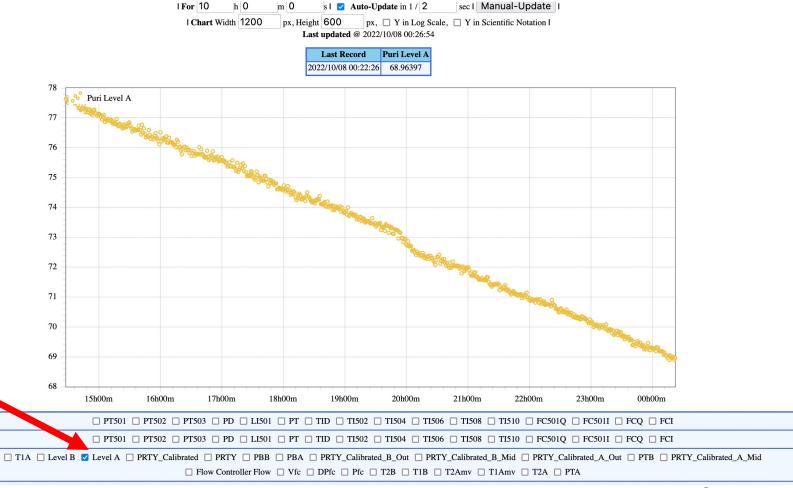

### Main LCW Inlet/Outlet P & T

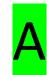

Navigate to: https://e906-gat1.fnal.gov/data-summary/e1039/

Check the LCW flow, pressures and temperatures by checking the boxes as shown.

Please contact target expert on shift if you notice any of the following (in magnitude).

- 1) If the flow is less than "30"
- 2) If P in is less than "55"
- 3) If P\_out is less than "30"
- 4) If T in is higher than "90"
- 5) If T\_out is higher than "100"

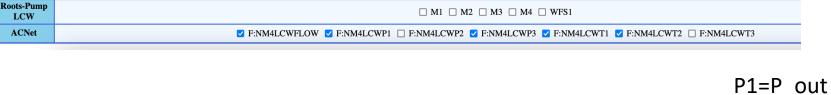

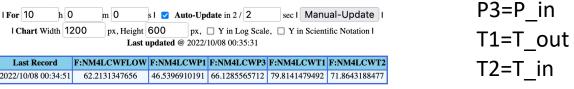

□ P1 □ P2 □ P3 □ T1 □ T2 □ T3

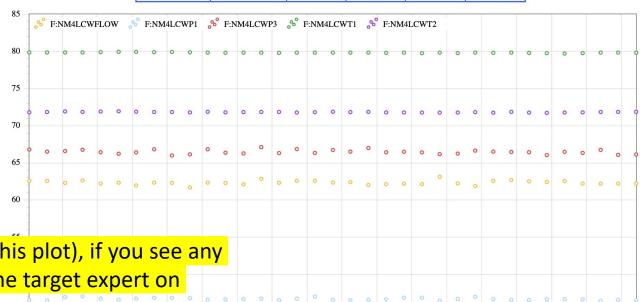

Usually these curves should be flat (as shown in this plot), if you see any spikes, or unusual behavior, then please inform the target expert on shift immediately!

P&T

### Magnet Thermocouples Temps.

A

Navigate to: <a href="https://e906-gat1.fnal.gov/data-summary/e1039/">https://e906-gat1.fnal.gov/data-summary/e1039/</a>

Cryo Fridge

Valve

Cryo

**Temperature** 

**Cryo Flow** 

Check the Magnet
Thermocouple temperatures by
checking the boxes as shown.

Please contact target expert on shift immediately if you notice any rapid increments / unusual behavior!

These curves should be going down towards 4 K during the cooldown (the gradient can vary based on how fast the cooldown process is going and then will be flattened.

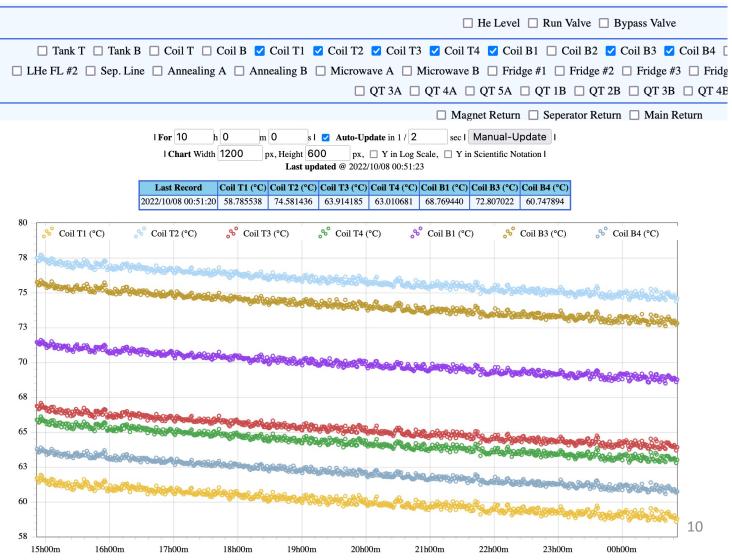

### **B**Target Shifts & elog entry

(It will be helpful if the elog entries can be made with the values before 9am and after 5pm if possible)

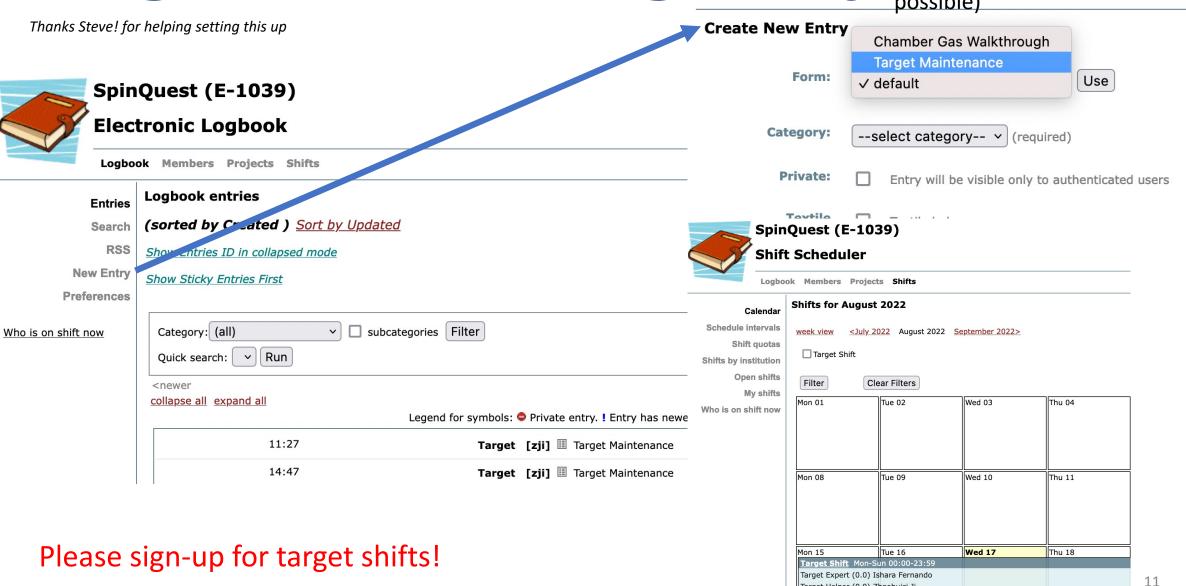

Target Helper (0.0) Zhaohuizi Ji

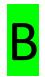

### Target Shifts & elog entry

#### List of tasks (current list: will be updated)

| Number of gHe and gN2 bottles at the outside rack:        |     | Record the number of gHe and gN2 bottles at the outside rack order gas bottles (gHe and gN2) if the counts are less than 2. |    |
|-----------------------------------------------------------|-----|----------------------------------------------------------------------------------------------------|----|
|                                                           |     | Also record here: https://docs.google.com/spreadsheets<br>/d/1EDTHSeUDGJ9b6beYizHEAJ8-Z1rAiQbZMgKhmloPLw8/edit              | C  |
| Check gHe pressure and LN2 pressure of the outside tanks: |     | Check gHe pressure and LN2 pressure of the outside tanks.                                                                   |    |
|                                                           |     | Also record here: https://docs.google.com/spreadsheets<br>/d/1EDTHSeUDGJ9b6beYIzHEAJ8-Z1rAlQbZMgKhmloPLw8/edit              |    |
| Check QT HR3 gauges:                                      |     | Check QT HR3 gauges: https://docs.google.com/spreadsheets/d/1EDTHSeUDGJ9b6beYizHEAJ8-Z1rAiQbZMgKhmloPLw8/edit               |    |
| Check QT liquid (Dewar/purifier) levels:                  |     | Check QT liquid (Dewar/purifier) levels.                                                                                    | fo |
|                                                           |     | https://docs.google.com/spreadsheets/d/1EDTHSeUDGJ9b6beYizHEAJ8-Z1rAiQbZMgKhmloPLw8/edit#gid=1727227200                     |    |
| Check LCW main inlet, an outlet to NM4:                   |     | Check LCW main inlet, an outlet to NM4.                                                                                     |    |
|                                                           |     | https://docs.google.com/spreadsheets/d/1EDTHSeUDGJ9b6beYizHEAJ8-Z1rAiQbZMgKhmloPLw8/edit#gid=558588447                      |    |
| Monitoring QT compressor LCW temperatures:                |     | Monitoring QT compressor LCW temperatures.                                                                                  |    |
|                                                           |     | Alarm conditions: T_inlet $>$ 95F or T_out $>$ 115F: inform Target Expert.                                                  |    |
|                                                           |     |                                                                                                    |    |
|                                                           | ft. |                                                                                                    |    |
| Filling LN2 to the QT purifier using portable Dewar:      |     | Filling LN2 to the QT purifier using portable Dewar. Mark the date, time, and levels before and after filling.              | ŝ  |
|                                                           |     | • Need to be qualified with large portable liquified gas dewar handling training (FN000475 / O3) **                         |    |
|                                                           |     | Procedure: https://confluence.its.virginia.edu/display/twist<br>/Filling+LN2+on+Purifier+Dewar                              |    |
|                                                           |     |                                                                                                    |    |
|                                                           |     |                                                                                                    |    |

Create New Entry

Chamber Gas Walkthrough

Target Maintenance

V default

Category:

--select category-- V (required)

Private:

Entry will be visible only to authenticated users

Textile formatted:

Textile help

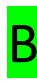

### Trainings needed on your ITNA

> Please contact Rick to add the following training modules to your ITNA.

FN000213 Compressed Gas Cylinder Safety

FN000304 Fall Protection

FN000654 Ladder User Safety

**FN000271** Pressure Safety Orientation

FN000115 Cryogenic Safety (General)

FN000475 Large portable Dewar handling

Please don't forget record the numbers on the spreadsheet below when you get readings for the elog entry: <a href="https://docs.google.com/spreadsheets/d/1EDTHSeUDGJ9b6beYizHEAJ8-Z1rAiQbZMgKhmloPLw8/">https://docs.google.com/spreadsheets/d/1EDTHSeUDGJ9b6beYizHEAJ8-Z1rAiQbZMgKhmloPLw8/</a> (navigate to the tables using the labels at the bottom)

# Checking the gHe bottles' levels on the west-wall of the cryoplatform

Location: Hall

#### Do not do this without FN000213/CR training

1. Close the regulator (by turning this handle anti-clockwise until you feel it freely rotating)

2. Open the Gas bottle using the rotating knob on the top of the bottle (turning anti-clockwise) to read the value of this meter on the right hand-side.

Close the rotating knob (turning clockwise).

reading the pressure.

3. If this level is low (or below 100psi) then replace cylinder(s) with new one(s).

Contact Target Expert on shift Slide #16 shows the gas rack location

 Make sure to close the bottle (tightening clockwise) and close the regulator (as step 1).

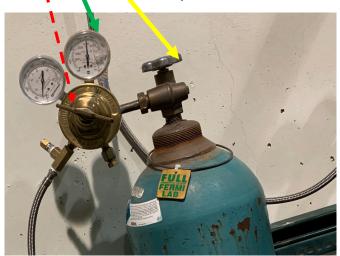

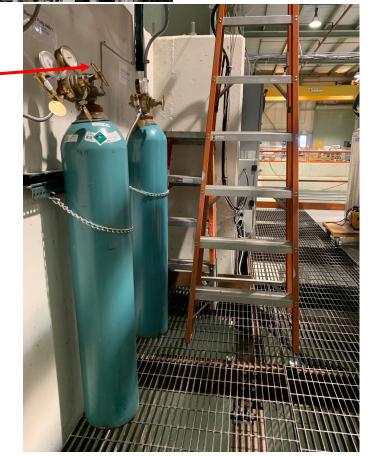

### B

# Check the number of LN2 portable Dewars outside the loading dock

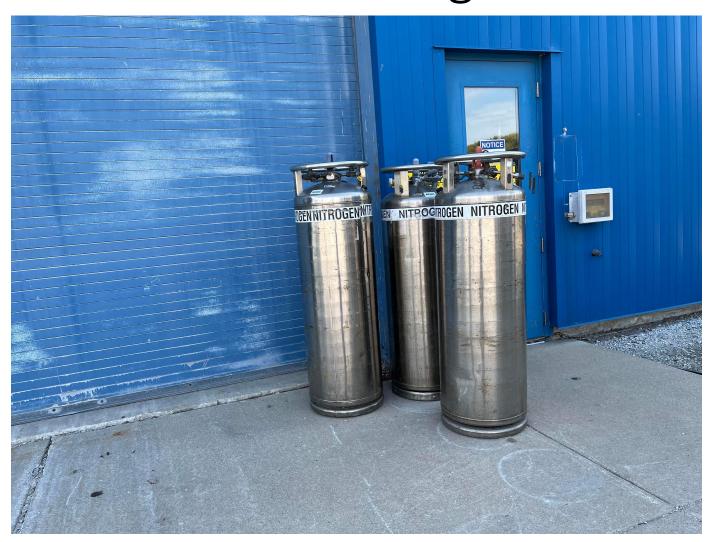

- ➤ Check the number of "full" Dewars which are usually placed near this door (whereas the empty ones towards the East side of the loading dock door).
- On some of the Dewars there is a liquid level indicator on the top.
- If there isn't a liquid level indicator or it's not clear, then contact the target expert on shift.
- If the number of portable Dewars are less than or equal to 2, then please send an email to
  - Kun Liu (<u>liuk.pku@gmail.com</u>) to order more.

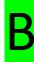

## Record the number of gHe and gN2 bottles at the outside rack

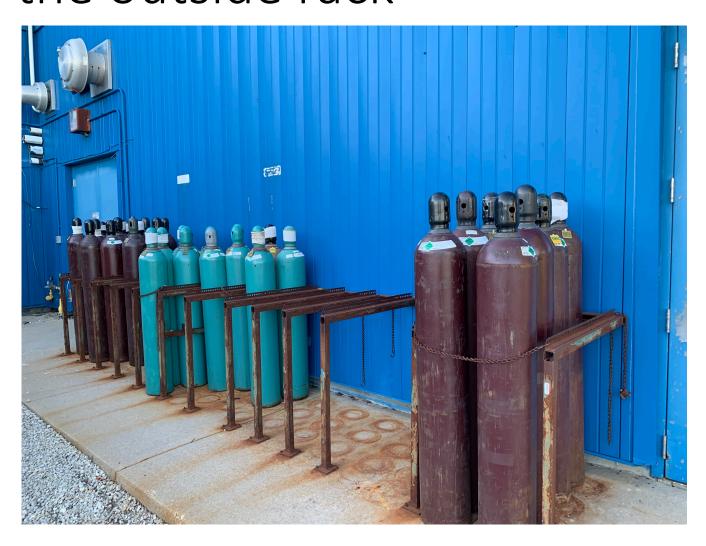

- ➤ Read the labels on each bottle to identify for gHe or gN2
- ➤ If the number of bottles from either type is less than 4, then please send an email to Kun Liu (<a href="mailto:liuk.pku@gmail.com">liuk.pku@gmail.com</a>) to order more bottles

### B

## Check gHe pressure and LN2 pressure of the outside tanks

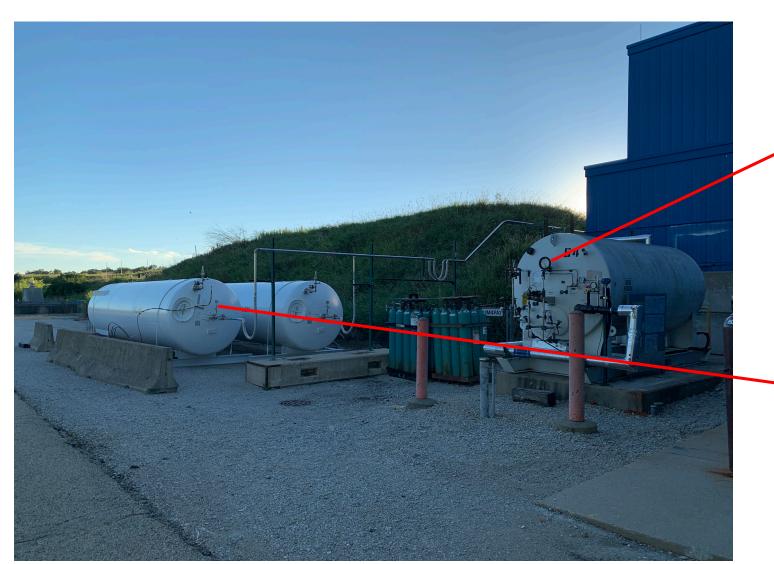

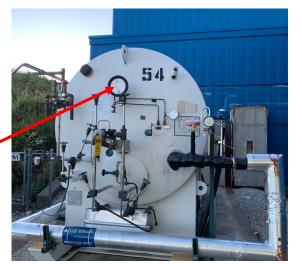

LN2 Tank Pressure (Notify Kun if the indicator is less than 10)

liuk.pku@gmail.com

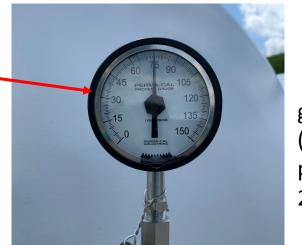

gHe Tank Pressure (Notify Kun if the pressure is less than 25 psi)

### B

### Filling gHe outside tanks using tube-trailer

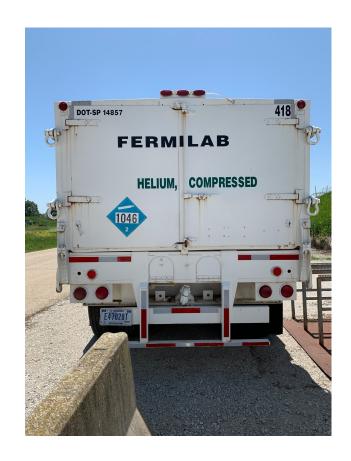

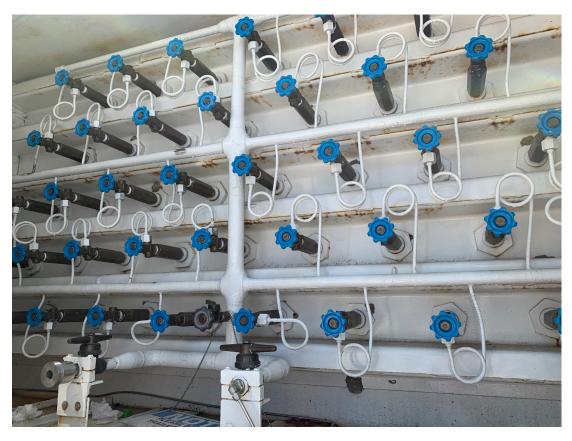

Please contact the Target Expert on Shift to coordinate to fill gHe tanks using a tube trailer

The filling procedure can be found here: https://seaquest-docdb.fnal.gov/cgi-bin/sso/ShowDocument?docid=10198

Item #06

### Check QT HR3 gauges

If "MANUAL START" button is not green then please contact the Target expert on shift

Location

Buffer tank pressure

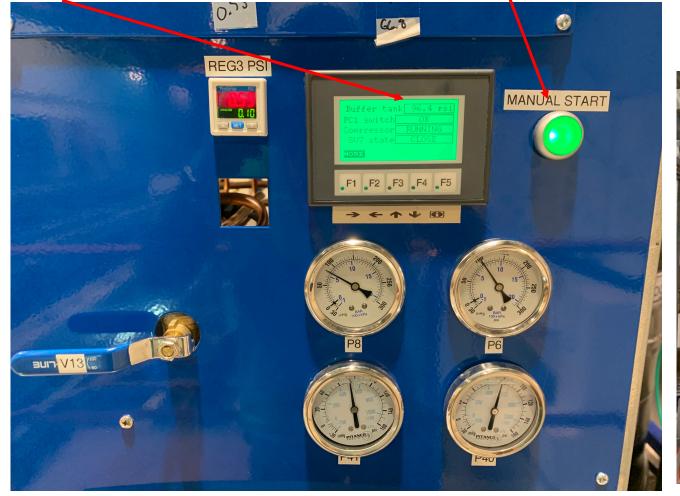

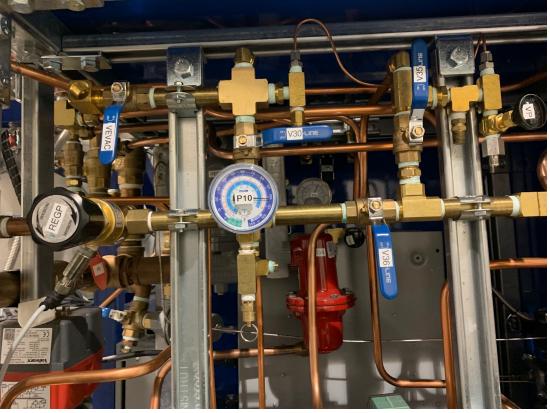

### Check QT liquid (Dewar/purifier) levels Do Not handle these large

Item #07

LHe levels

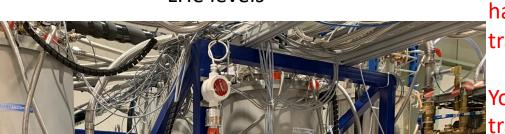

LN2 Dewars if you don'tLN2 level have FN0000473/OJ

training

You do Not required this training for reading LHe

levels

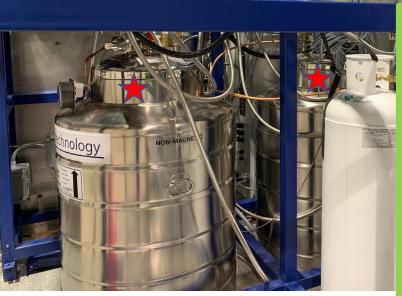

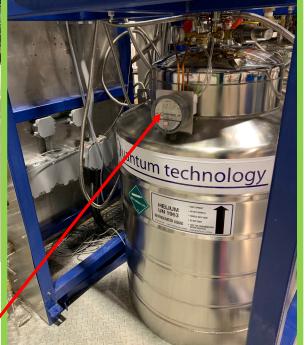

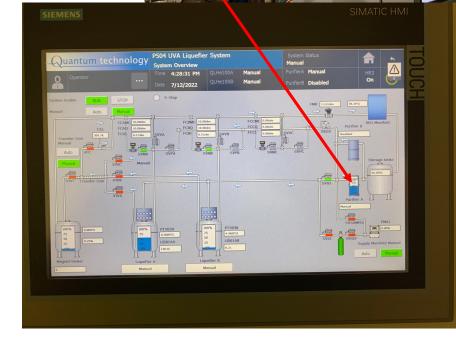

Juantum tec

Steps to fill LN2 to the purifier Dewar if it's below 50% <a href="https://confluence.its.virginia.edu/display/twist/Filling+LN2+on+Purifier+Dewar">https://confluence.its.virginia.edu/display/twist/Filling+LN2+on+Purifier+Dewar</a>

Liquid levels can be read using this meter on each Dewar separately

LHe Dewars A and B

Please contact Target Expert shift contact before performing fill/replace LN2 Dewar

### Filling LN2 to the purifier

Item #07

If the LN2 level in the purifier is below 40% > Contact the Target Expert on shift to fill from a portable Dewar

Steps to fill LN2 to the purifier Dewar can be found on

https://confluence.its.virginia.edu/display/ /twist/Filling+LN2+on+Purifier+Dewar

Also, the Target Expert on shift will assist you if needed.

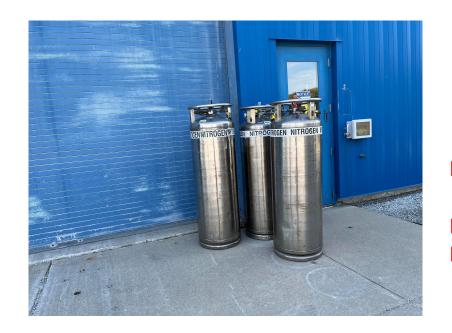

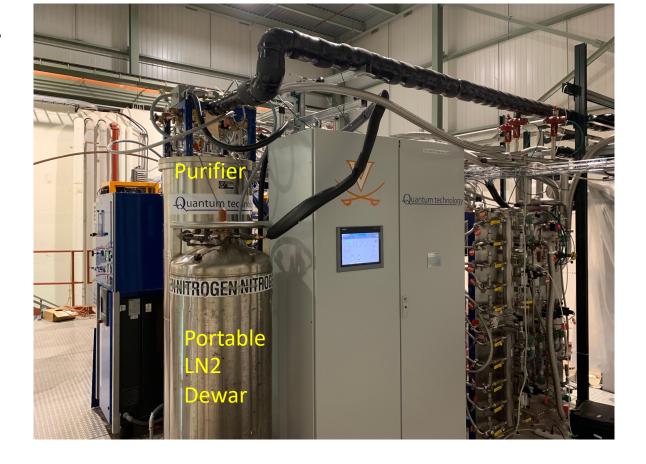

Please contact Target Expert shift contact before performing fill/replace LN2 Dewar

Do Not handle these large LN2 Dewars if you don't have FN0000473/OJ training

### Monitoring QT compressor LCW temperatures

Navigate to: <a href="https://e906-gat1.fnal.gov/data-summary/e1039">https://e906-gat1.fnal.gov/data-summary/e1039</a> the select "Cryo Control" under "Target Control Data" Section.

Select the "LabJack U3 – QT Compressor LCW" from the drop down menu under "Subsystem" field selection.

Leave the default times as it is and hit "Show" button

[Direct link: <a href="https://e906-gat1.fnal.gov/data-summary/e1039/target-cryo-">https://e906-gat1.fnal.gov/data-summary/e1039/target-cryo-</a>

cont.php?subsys=LabJack+U3&Y0=2022&M0=10&D0=07&h0=21&m0=22&s0=00&Y1=20

22&M1=10&D1=07&h1=23&m1=22&s1=00&show\_type=Plot&SF=0 ]

Look at the plot and confirm that the last recording time is within one minute and all the

temperature readings are below the limit (115 F).

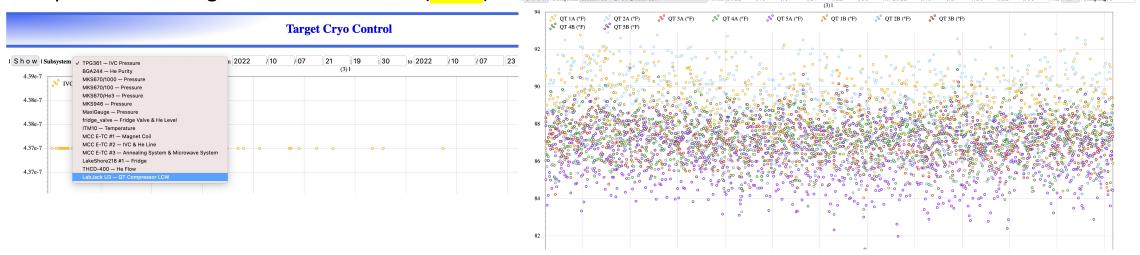

### Check LCW main inlet, an outlet to NM4

If you are on the cryoplatform, take the stairs (towards the lower level) and stop mid-way when you see these gauges towards the East-wall of the hall. You will see labels "LCW Supply" and "LCW Return" on those two separate piping.

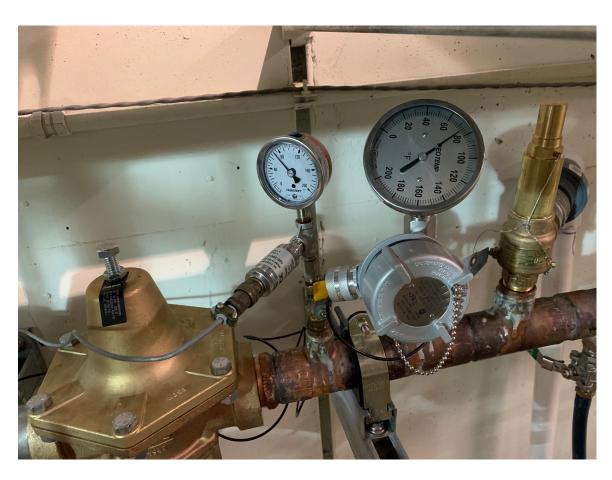

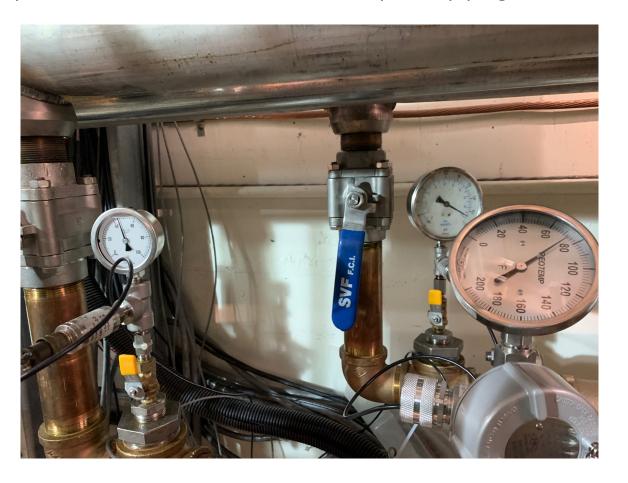

Both "LCW Supply" and "LCW Return" has a pressure gauge and a temperature gauge. Mark those values on the spreædsheet.

### Check LCW inlet and outlet parameters to the ROOTS

When you are on the cryoplatform proceed to the end of the wall on the west-side as shown on the pictures.

You will see two water panels (top & bottom). There are 5 yellow handles on each panel.

Read the values on each meter

Inlet meters: manual

Outlet: digital

Also, read the main supply pressure gauge towards the left of the panels.

Mark the vales on the spreadsheet

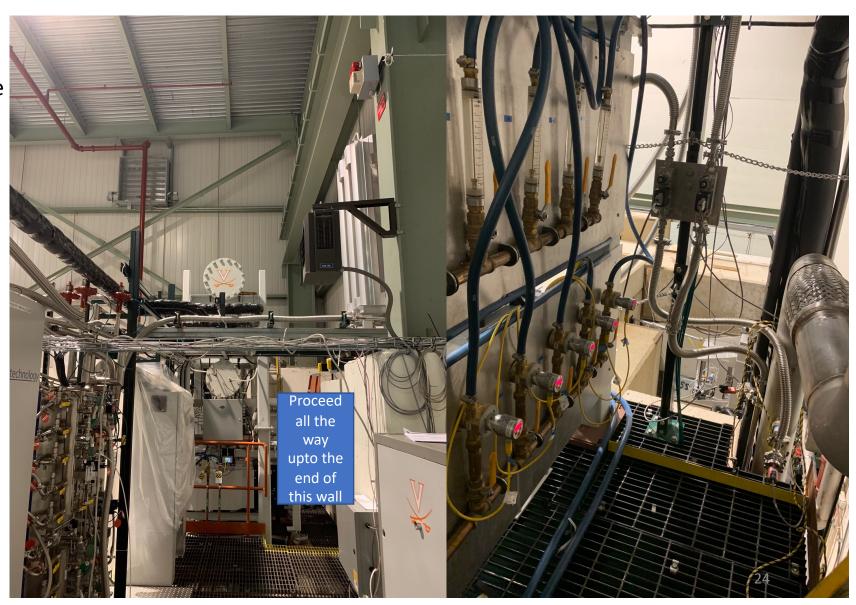

### B

# Check ROOTS pumps pressure and temperature using HMI

#### Location(s)

- 1. At the control-room
- 2. On the cryoplatform

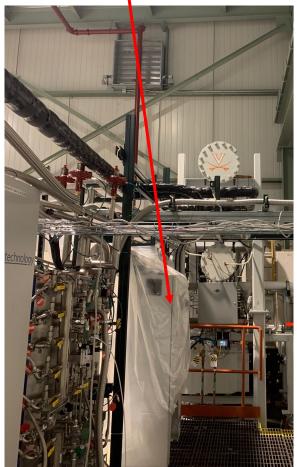

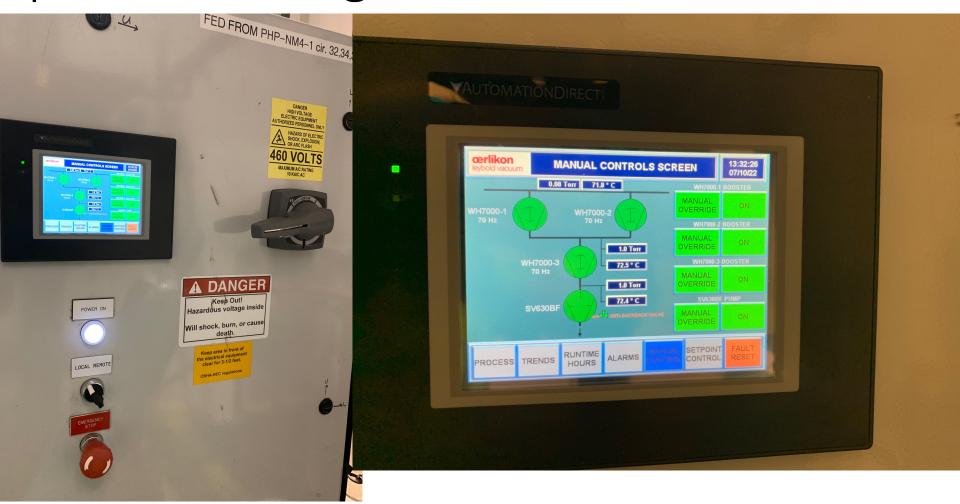

Mark these pressure and temperature values on the spreadsheet as shown in the display

### Check oil levels of all 4 pumps

There are 4 pumps in the ROOTs pumps setup

- Check the oil level on each pump
- Oil-level indicators
- When the pumps are running
  - > Level should be around the middle
- When the pumps are not running
  - > Level should be close to "full"

If a pump is running, then you will see the corresponding indicator (circle) is "green" and ON/OFF status on right hand—

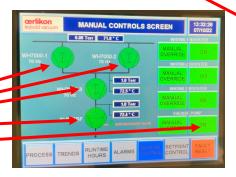

Notify Target Expert shift contact if the levels are different from the above mentioned levels.

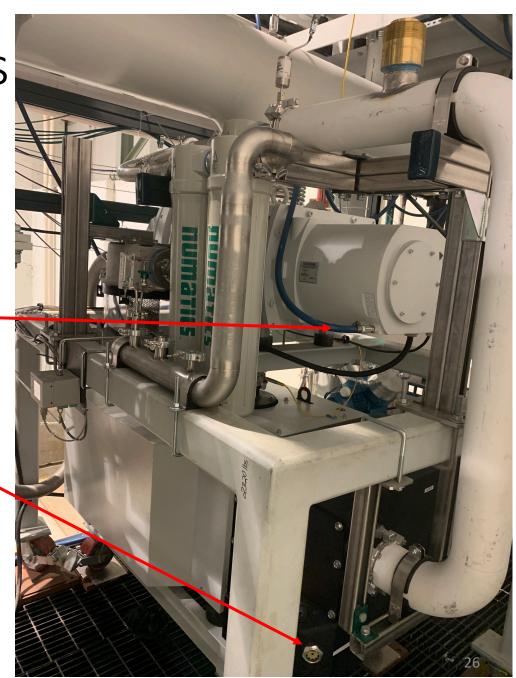